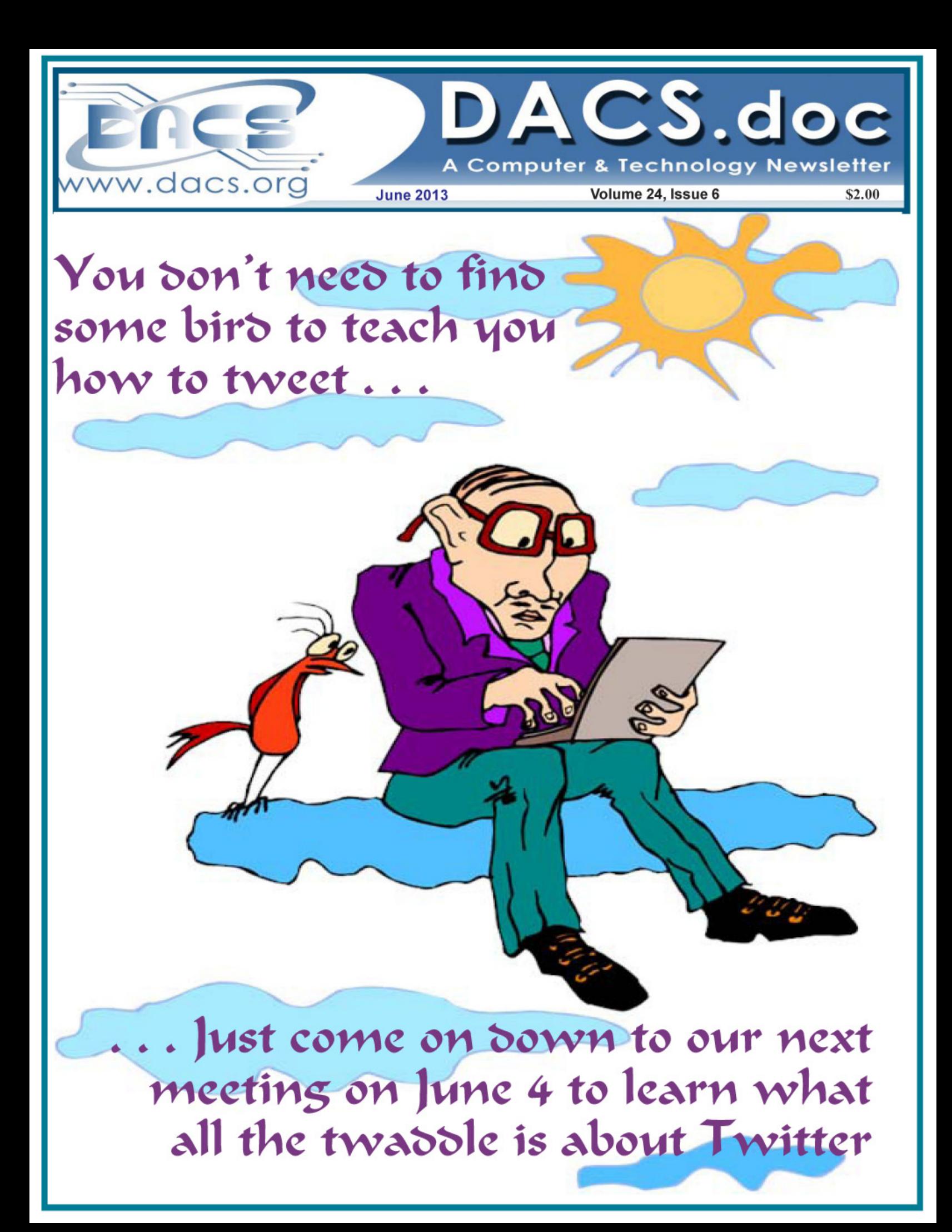

### **Directors' Notes**

meeting of your board of directors was held on Wednesday, May 8, 2013. Attending were Richard Corzo, Annette van Ommeren, Jim Scheef, Andy Woodruff, Drew Kwashnak, David Green, Bruce Preston The meeting was called to order at 7:25.

The minutes of last meeting were accepted.

#### Treasurer's Report

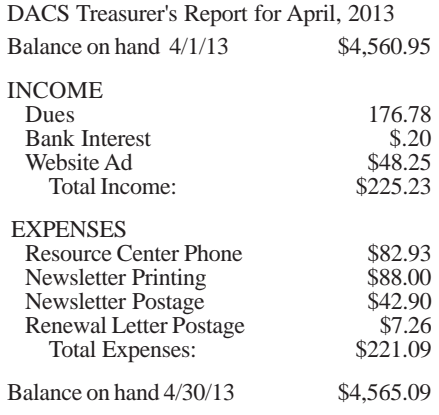

### Membership Report

MAR 5 - Genealogy - Toni McKeen APR 2 - On-Line Education - Lynda.com MAY 7 - Health Care & Internet - Patrick

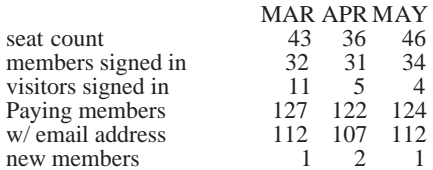

### IN THIS ISSUE

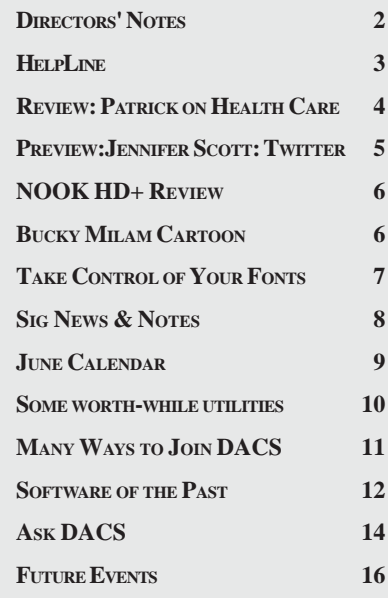

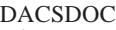

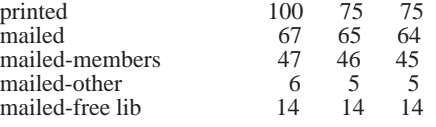

### Old Business

1. General meetings

• May 7: John Patrick-Health Care & Internet. Preview: Jim Scheef, Review: Dave Mawdsley

• June 4: Jennifer M. Scott-Twitter. Preview: Lisa Leifels Review: Andy Woodruff

• July 2: Bruce Preston- PagePlus X6 Desktop Publishing. Preview: Drew Kwashnak Review: Allan Ostergren

• Possible future topics:

° Presentation on Facebook - Jim has worked with another organization (AMC) and they have gotten volunteers to post about 3 times a week. It is a long-shot as a meeting topic, but he hasn't crossed it off possible topic list yet.

° Jeff Robbins (Drupal expert) - Jeff is interested in doing a presentation but is not able to commit to a date at this time. Andy contacted him in January to let him know our calendar is full the first half of this year. Andy will follow up in May and ask that he let us know when he will be near the area. (He resides in Rhode Island.) This is a "long shot" as to a presentation. Andy will revisit.

° Demonstrate apps for mobile devices-smartphones and tablets. This could be a meeting with multiple presenters for a full session, or it could be a small segment after Ask DACS. The iBook (Apple iTunes store), "The Telegraph: 500 Must Have Apps" would be a good resource.

° Note that we have had trouble getting any Windows 8 machine to work with the hospital projectors. Richard brought in a 25-ft VGA cable for size at the May meeting, but we would need a VGA gender changer to connect to our own DACS projector. Jim offered his when we need it. We still need to try placement of the projector. Jim will provide a VGA FF 'gender changer' to use in trial.

° Jim is pursuing a presentation on Electronic Medical Records, etc. Danbury Hospital is leading edge on this topic. Jim was referred to the hospital's CIO. Jim has communicated with the Danbury Hospital's CIO's sec-

*Directors' Notes, Cont. on page 3*

### Membership Information

*dacs.doc*, ISSN 1084-6573, is published monthly by the Danbury Area Computer Society, 27 Ole Musket Lane, Danbury, CT 06810-8232. Annual subscription rates: \$45 to regular members, \$30 electronic access (included in dues).

#### Postmaster

Send address changes to Danbury Area Computer Society, Inc., 4 Gregory Street, Danbury, CT 06810-4430.

### Editorial Committee

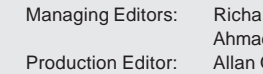

rd Teasdale d Asgharian Ostergren

#### **Contributors**

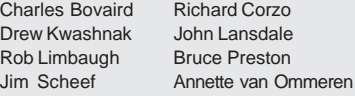

DACS, its officers and directors assume no liability for damages arising out of the publication or non-publication of any article, advertisement, or other item in this newsletter.

 The editors welcome submissions from DACS members. Contact Richard Teasdale (*dacseditor@*dacs.org). Advertisers, contact Charles Bovaird at (203) 792-7881 *(aam@mags.net)*

Nonprofit groups may request permission to reprint articles from dacs.doc or *http:// www.dacs.org* by sending e-mail to *reprints@dacs.org*. Reprinted articles shall credit the copyright holder and a copy of the final publication shall be mailed to:

Danbury Area Computer Society, Inc.

27 Ole Musket Lane Danbury, CT 06810-8232 Attn. Reprints

Links to articles reprinted on the web can be sent to: reprints@dacs.org

### Technical Support

*dacs.doc* is prepared using PageMaker 7.0 and Acrobat 9.0.Software packages used to publish *dacs.doc* include: Microsoft Windows 7, Office 2007, TrueType fonts, Calendar Creator 8.0 for Windows. Internet access provided by *Mags.net*

**Applications & Hardware to enhance** *dacs.doc* **are welcome.**

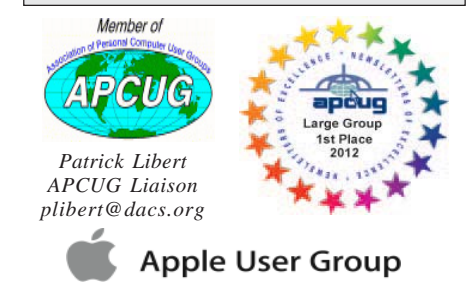

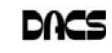

### **Officers**

**DACS GENERAL NUMBER:** (203) 744-9198 **PRESIDENT:** Richard Corzo *dacsprez@dacs.org* **VICE PRESIDENT PROGRAMS:** *vpprograms@dacs.org* **SECRETARY:** Bruce Preston • **TREASURER:** Dave Green

### **Directors**

*dacsboard@dacs.org*

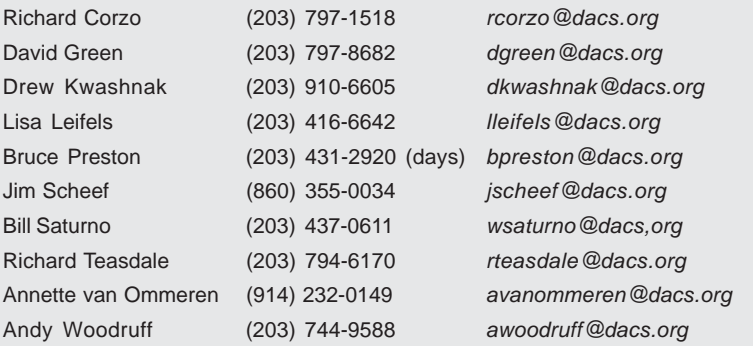

### **Committees**

**NEWSLETTER:** Richard Teasdale: *dacseditor@dacs.org*, **PROGRAM:** *vpprograms@dacs.org* **WEB MASTERS**: Richard Corzo (*rcorzo@dacs.org*), (203) 797-1518 Annette van Ommeren (*avanommeren@dacs.org)*, (914) 232-0149 **PRESS RELEASES:** Richard Teasdale (*pr@dacs.org*) **APCUG LIAISON**: Bill Saturno (203) 437-0611  **MEMBERSHIP COORDINATOR:** Charles Bovaird:*aam@mags.net*  **RESOURCE CENTER:** (203) 748-4330 **• WEB SITE:** *http://www.dacs.org*

### **HelpLine**

Our former telephone HelpLine has been replaced by our web-based DACS Community Forum at http://forum.dacs.org. We have topic-specific forums where DACS members can post questions. Questions may be answered by SIG leaders or other DACS members. If none of the categories fit your question, just post it to the Ask DACS forum.

Microsoft Access Access Access SIG .NET Programming ASP.Net and C#VB.Net SIG Digital cameras/scanners/image processing Digital Imaging SIG Content Management Systems Drupal SIG Linux Linux SIG Mac and iPhone/iPad/iPod touch Apple SIG PC maintenance **PC Maintenance** SIG Smartphones & Tablets Mobile Devices SIG Virtual machine software Virtual Computing SIG Desktop publishing and website design Web Site Design SIG Windows SIG **Directors' Notes**, Cont. on page 15

### **Topic Forum**

### *Directors' Notes, Cont. from page 2*

retary who understands our request and will investigate finding a presenter suitable for our request.

° Office 2013 later this year? Microsoft has backed off the one machine only per purchase (no transfer to replacement machine). Presentation should include pricing options - purchase vs. subscription, etc. We could ask Jay Ferron or the Microsoft Store, or we could do a workshop in the Microsoft Store like we did for Windows 8.

° Microsoft Surface Pro (the Intelbased Microsoft tablet that will also run Windows desktop applications in addition to 'apps'). Perhaps this should be included within a Windows 8 presentation as it probably is not enough for a full presentation.

° Windows Blue - is it an incremental upgrade (Windows 8.1) or a different name for a service pack? We will watch it.

° Bruce suggested repurposing an old machine (such as an XP era machine since XP support is being sunsetted) to a machine that runs a variant of Linux such as one of the Puppy releases. He had recently converted a very sluggish netbook to one that runs impressively fast. Richard Corzo will contact Dave Mawdsley and Jim Ritterbusch to see if they would be interested in a presentation.

° Something on Pinterest? Brief discussion - Bruce said he would talk to a Ridgefield Librarian who did a brief session on Pinterest - but general feeling was that it probably isn't enough to warrant a full presentation.

° A mention of Shutterfly discussion morphed into digital photography. Last session was from Ritz Camara, and it was more geared towards cameras or accessories and services. We haven't done a session on digital photo editing, consumer-grade package such as Photo Elements 11 rather than CS 6 etc. This led to suggestion that we approach Ken Graff - Andy said he would ask him if he could cover composition, editing, organizing, sharing online, and archiving.

° Animation software - such as an Anime package. At one time we had someone from WCSU, need to investigate. We will keep eye open at Mad Hacker Conference/Maker Faire etc. Sat. June 8th.

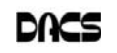

### **Meeting Review**

### John Patrick - "The Future of Healthcare and the Internet"

*By Dave Mawdsley*

J OHN PATRICK gave an enthusiastic<br>talk on his 21<sup>st</sup> visit to DACS to update<br>us on the many happenings related to<br>Healthcare and the Internet. Ready or not, OHN PATRICK gave an enthusiastic talk on his  $21<sup>st</sup>$  visit to DACS to update us on the many happenings related to the electronic healthcare revolution is upon us.

John is the president of Attitude, LLC, the author of Net Attitude, and was Vice

President of Marketing for Personal Systems and Vice President of Internet Technology for many of his 34 years while working for IBM. His long list of activities included computerizing libraries, advising the World Wide Web Consortium, and more recently, activities in multiple aspects of the healthcare industry, from the personal to the corporate level. He has worked with Danbury Hospital on its board for 10 years.

More recent topics by

John can be found at *patrickweb.com* and at Twitter @johnrpatrick. His e-mail is *john@patrickweb.com*. Of particular interest related to today's talk was his presentation, "Electronic Medical Records: Do They Reduce Healthcare Costs." (*tinyurl.com/bgvam5s*)

John emphasized in tonight's talk that while the Internet is still like an adolescent, it is growing up fast. Healthcare is merging with the Internet big-time through "disintermediation." The effect is that the usual middlemen in healthcare are gradually being cut from the action while patients and doctors are increasingly using the Internet to access and share health information and data. This allows for greater efficiencies and reduced cost. "There is a personal healthcare revolution ahead." The Internet allows ways to empower people to improve their own healthcare.

However, still in its infancy is the "power of the click" in healthcare e-prescribing and other healthcare services. Healthcare on the Internet still has numerous problems to overcome including: privacy, security, massive amounts of data to analyze, compatibility of data across e-labs, e-dispensing, e-imaging and healthcare provider forms, to name just a few.

By contrast in retail, "Amazon gets clicks right," with 10-15% of the \$200 Billion of U.S. online retailing. (All retail sales in the U.S. are about \$4 Trillion per year with about 5% of that number consisting of online retail sales.) In retail, however, the print media industries of books, magazines and newspapers are still struggling to stay profitable

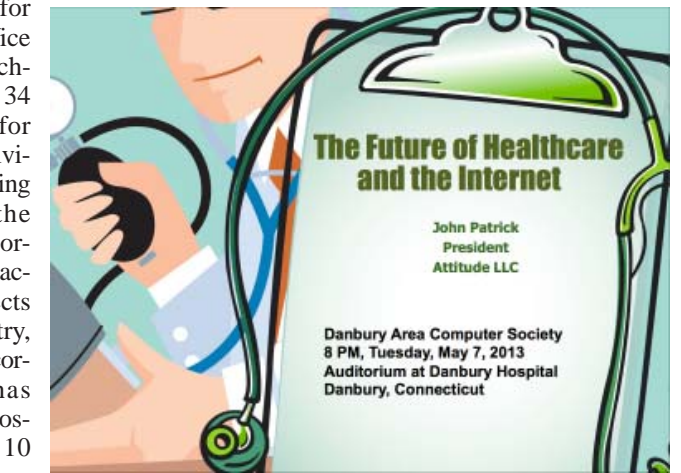

Poster art courtesy of PatrickWeb

and to adapt to the Internet.

The good news for healthcare includes advances in personal health applications and devices which work with smart phones and tablets to instantly connect individuals with their doctors when a condition is detected needing intervention. iPads connected wirelessly to personal sensors on the skin or in the body are already reporting data to doctors and flagging important conditions. For example, a tiny chip in a pill can now transmit to a skin patch that can

transmit to an iPhone—sending information to the doctor that the patient took the pill. A smart bathroom scale can transmit health data too.

Smart ambulances already can retrieve your personal data on their way to the hospital, thus speeding up the required services. CardioNet (*www.cardionet. com/*) can transmit your heart rhythm 250 times per second to a smart phone monitoring your condition. By doing this, hospitals can reduce hospital returns of discharged patients a bad situation that drives up costs while upsetting patients

and their families. AliveCor (*www.alivecor. com/*) from the back of an iPhone can transmit vital statistics. Patients can even do their own cardiograms. Asthmapolis (*asthmapolis.com/*), a wireless unit that fits on an inhaler, uses GPS to report patient use, allowing quick intervention should a problem arise. LUMOback (*www.lumoback. com/*) is a band aid-like device that can continuously monitor posture in real time—sensing and sending vibration reminders to the individual to stand or sit better to reduce back pain. LUMOback helps to keep people healthy thereby helping to reduce the huge Healthcare costs for back pain mitigation.

Using an e-bedside application, a surgeon can show images of muscle and bone to explain the procedure that will be used in surgery. By doing this, patients feel better knowing what's going to happen to them, happy that the doctor has connected with them on a personal level, and receive more information about the rehabilitation needed later. To do things like this with personal virtual modeling and personal genomics for a patient requires that really big amounts of data must move around on Internet optical backbones. Smaller or sparsely spaced communities require thinking "out of the box" to allow for the new healthcare initiatives to reach them via dependable broadband optical fibers.

By 2020, John estimated that the power of IBM's Watson (Watson of computer chess tournament fame) linked with healthcare information from research and patients will be available to doctors on their iPhones. The use of powerful analytics such as this will potentially greatly improve personal and community healthcare initiatives. Assessing the overall health of communities and regions will be possible and allow for interventions against epidemics or regional chronic conditions.

Obstacles to this Internet revolution in

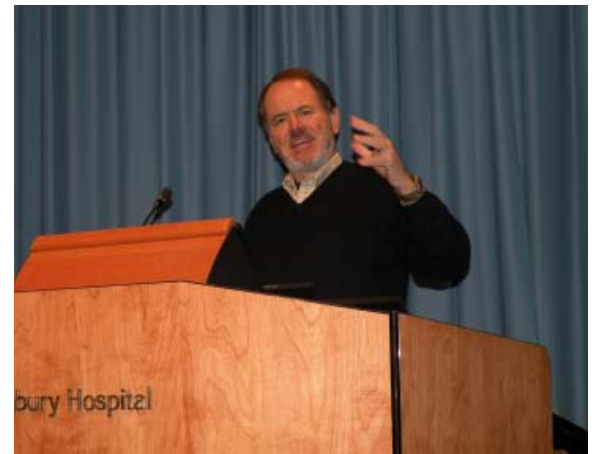

John at annual presentation in December 2009

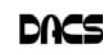

**Meeting Preview**

### Jennifer Scott: Twitter

#### *by Lisa Leifels*

T'S HARD NOT TO NOTICE how rapidly the social networking service, Twitter has been gaining popularity and is now one of the ten most visited websites on the internet. The word Twitter is defined in the dictionary as 'a short burst of inconsequential information' or 'chirps from birds', which explains the meaning behind its signature

bird logo. According to Twitter's blog post on March 21, 2013, which was on Twitter's 7th birthday, Twitter has grown to well over 200 million active users who are creating over 400 million tweets each day. Unlike Facebook, where most of the news

comes from family and friends, Twitter users tend to include a broader mix of sources which contain more news organizations.

The biggest moments on Twitter are live events and breaking news when millions of people watch significant entertainment, political and sporting events unfold in real time. We have witnessed for ourselves that Twitter usage spikes during prominent events such as on June 25, 2009 when Michael Jackson died, doubling the number of messages on the site and temporarily shutting it down. The first presidential debate of 2012 set a record as the most tweeted about event in U.S. politics when more than 10 million tweets were sent. Twitter reported that a record number of 24.1 million tweets were sent on February 3, 2013, the night of Super Bowl XLVII, the largest spike being during the power outage.

Tweets are at the heart of Twitter; they are small bursts of information that have a maximum length of 140 characters. Initially there was no limit, but 140 characters was adopted after Twitter went public. The reason behind the 140 characters was because 160 characters was the SMS carrier limit and the founders wanted to leave room for a username.

Twitter Inc. is based in San Francisco and was created in March 2006 by Jack Dorsey, Evan Williams and Biz Stone, who worked together at the podcasting company Odeo. They were looking for a way to reinvent their company and wanted to figure out how to send a text message on

their cell phones. The company experienced rapid growth in 2007, when 400,000 tweets were posted each quarter, and this grew to 100 million each quarter in 2008. Twitter was first used primarily in the business community by older adults, who were not using other social media. In 2009, Twitter began to filter into the mainstream and many celebrities joined up. In 2008,

> it has grown to more than 1,000. Twitter is

It's interesting to

Twitter had only eight employees and today projected to make \$540 million in advertising revenue in 2014. note that 40% of Twitter users don't tweet, but watch other people tweet.

> It's not surprising to find out that 50% of Twitter users are accessing the social network on a mobile device. Last year, Twitter acquired a video clip company called Vine, and in January 2013 Twitter released Vine as a standalone app that allows people to share videos within Tweets.

> Twitter is here to stay and is changing how we view media, politics and business, giving you the ability to create your own instantaneous newscast. Twitter can be used to discover what's happening, keep tabs on people you are interested in and get the inside scoop on the news that matters to you in real time. If you want to find out more about Twitter and how to follow the tweets that pique your interests, please join us on Tuesday, June 4, for a presentation by Jennifer Scott who is a social media enthusiast. Jennifer is currently working at WorkForce Engine as a talent management strategist and is an expert at using social media in the workplace.

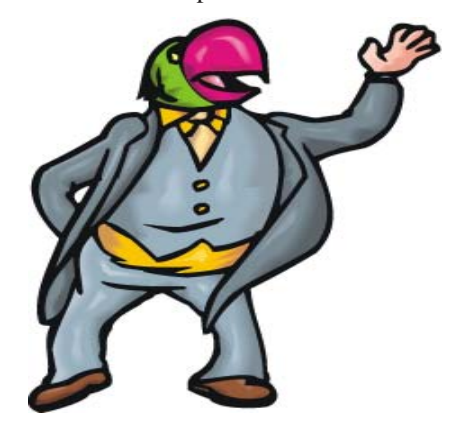

healthcare still remain and are serious. They include security in the cloud, personal privacy, trust between patients, doctors and health providers—all of which will require much more forward thinking. John said "Think big, act bold," and "Start simple, iterate fast." The creative thinking requires an out-of-the-box approach, given that entrenched behaviors are hard to change. The government could be more helpful in getting health standards set. (Danbury Hospital is a leader in ways to improve compatibility of the hundreds of medical records that don't share well.) Many things in healthcare could be simpler. Pay-for-view medical articles are a bottle neck and they have to change. John is annoyed that data about your blood still doesn't belong to you; the doctor "owns" it.

Factors that would help to overcome these obstacles include improving Internet speed and reach to all communities. Gamechanging technologies include tablets with web apps and the use of the HTML5 protocol, which improves compatibility across operating systems, computers, tablets, and smart phones, transmitting data to and receiving it from medical devices. Digital modeling of a human being allows for simulations of new drugs and treatments without harming the patient, to make customized personal care. A microarray is a multiplex lab on a chip that can allow for the assay of personal DNA and other tissue material.

Things are improving. Healthcare is aligning more with patients and care is becoming more accountable. Electronic health records are better and are more widely available. Specialized social networking with sites such as "patients like me" (patientslikeme.com) already helps people to share with other patients facing similar conditions, thus taking better charge of their personal health. ZocDoc (zocdoc.com) allows patients to find doctors if one is needed immediately. Movement towards payment for health wellness rather than payment for illness is also a hopeful trend.

Fees for the quality of care, not just for service, are starting. Hospitals and doctors will be paid based on scores that include patient satisfaction. Doctors and hospitals will reach out to do better.

Despite the growing pains as healthcare and patients connect via the Internet, John Patrick is optimistic and sees lots of creative energy already being spent trying to tackle the complex problems. For further study, visit the links in this review to become more informed about our changing world of healthcare.

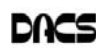

### **Pad Computing**

### NOOK HD+ Review

*by Richard Corzo*

**ON MAY 2<sup>ND</sup> BARNES & NOBLE**<br>
enhancement to its current NOOK<br>
HD 7" and NOOK HD + 0" tablets Al announced a big software HD 7" and NOOK HD+ 9" tablets. Although a number of reviews last fall had pegged these tablets as superior to the Amazon Kindle Fire HD based on the hard-

ware, B&N had been losing sales to the greater market power of Amazon and their more complete ecosystem offering not just books, but also music and video. The Amazon Appstore also has more apps than the NOOK App Store. That's where B&N did a really smart thing and added access to the Google Play Store which has all the 700,000 apps available for Android.

Then on May  $5<sup>th</sup>$  they made their tablets even more enticing by putting them on sale for the week leading up to Mother's Day. That made it an irresistible deal for me. I already had the 7" NOOK Tablet that came out the year before. It has met my needs as a color e-book reader with added tablet functions of internet browsing and e-mail, but I thought I might appreciate a larger higher-resolution screen for reading magazines and access to more apps. I bought the higher-capacity 32 GB version of the HD+.

I must say I am really happy with my new purchase. The display quality is excellent and the HD+ has remedied the main shortcomings of my NOOK Tablet, which was based on Android 2.3 (Gingerbread). For example, I was missing basic copy and paste capability, which I now have with the NOOK HD+ based on Android 4.0 (Ice Cream Sandwich). Part of B&N's deal with Google provided for a number of Google apps to be preloaded. The one I was particularly interested in was YouTube, although it's also nice to have Google Maps (Neither of these is available on the Kindle Fire HD, by the way.) On my NOOK Tablet I only had access to YouTube through the Flash version of its website and it was not easy to operate on a compact device with a touch interface.

The faster processor in the new NOOK models makes for faster web browsing, and browser, plus the Dolphin browser which is available from the NOOK App Store, and Firefox from the Google Play Store. Adobe last year announced they would stop development of Flash for mobile devices, so Chrome does not include

there are now more browser choices starting with the new default Google Chrome

> a Flash plug-in. However, it is possible to install Flash in the other browsers. I didn't think I would need it since my main use was on the YouTube site, and I now could use the YouTube app instead. However, I was also interested in using speedtest.net to measure my internet speed. There is a Speedtest.net app in the Play Store, but it is not compatible with the

NOOK HD+, so I went to the trouble of installing Flash to use that website.

Another thing that impresses me is the sound quality I hear with headphones plugged in. Combined with the 1920 x 1280 display, it makes for a surprisingly immersive setup for watching Netflix. For music the Amazon MP3 app is available so that I can listen to my Amazon-purchased

and uploaded music, and the preloaded Google Play Music app is available for music you have side-loaded onto the NOOK. The NOOK has hardware controls for the volume up and down, while Kindle only has software controls.

I mentioned magazine reading earlier. You can purchase digital versions of magazines from the NOOK Store, but I already had quite a number of magazine issues through competitor Zinio. Now I can read them on my NOOK HD+ with the Zinio app from the Google Play Store. If you've got some Kindle books you'll be able to read them on the NOOK with the now-available Kindle app. The only Amazon service that isn't available is Amazon Instant Video. That's not a service I use, so having the YouTube app is more important to me.

I should mention that not all apps in the Play Store are compatible with the NOOK HD/HD+, but I have definitely been able to fill in some gaps in my app collection with what is available. In addition to apps I previously mentioned (Amazon MP3, Firefox, and Zinio) I also like gReader (an RSS news reader), Skype (for audio-only calls since the NOOK doesn't have a webcam), SkyDrive (the Microsoft cloud service), and SoundHound (for identifying songs).

If you're looking for a tablet and aren't ready to spend for the full-size iPad or settle for the lower-resolution iPad mini, you should take a serious look at the NOOK HD or HD+. I think they're a compelling choice even back at their regular prices starting at \$199 and \$269, respectively.

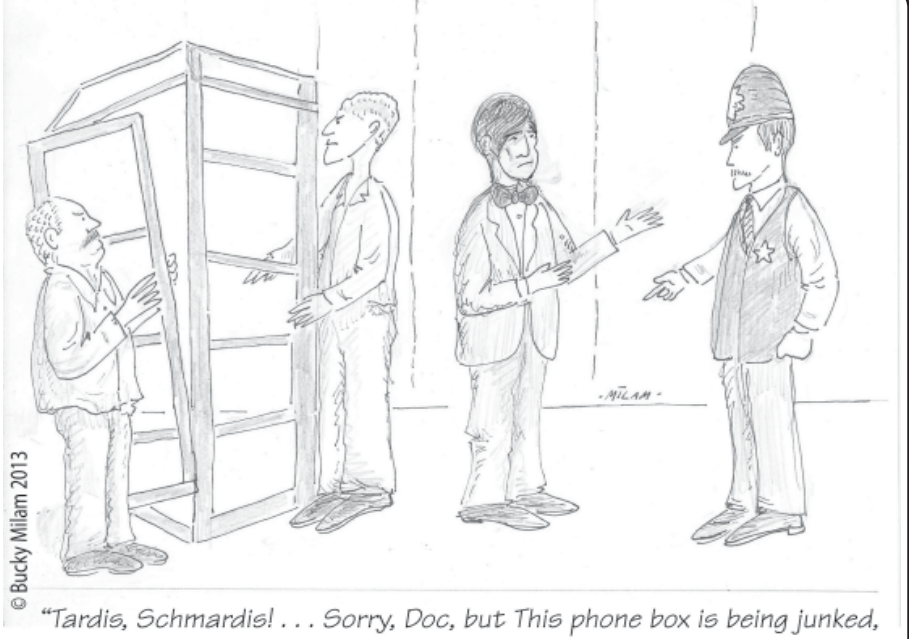

and if you have to call home, you will need to get yourself a mobile!"

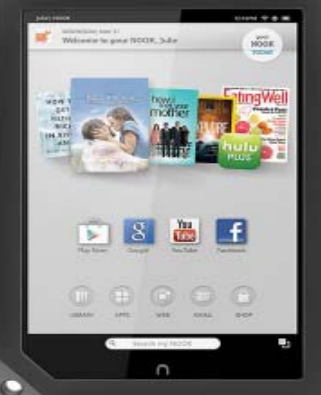

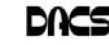

### **Editing Tools**

### Take Control of Your Fonts

#### *By Nancy DeMarte*

VOU KNOW YOU'RE becoming a<br>real techie when you start to<br>question standard (default) real techie when you start to settings on your computer. This fact is true when considering fonts; which means text and other characters of a certain style. Windows operating systems come with

dozens of fonts; Microsoft Office adds even more with its installation. For years the default font in Office was *Times New Roman* in Word and *Arial* in the other Office programs. When the default fonts changed with Office 2007, many users didn't care for the new look, but accepted it grudgingly. Perhaps they didn't realize they could set another font as their de-

fault. They may not have known that they could also download and install other fonts from the Internet. This article explains how to take control of your fonts and use them in creative ways.

#### The Background

In the early days of computing, text characters had unnatural, jagged edges. Fortunately, the look and variety of fonts have improved dramatically. TrueType font format was designed by Apple in 1991, and Open Type, jointly developed by Microsoft and Adobe, appeared in 1997. Clear Type greatly improved the clarity of text on flat screens and laptops. Today most text appears smooth and clear, even at very small sizes and in many alphabets, such as Latin, Greek, and Japanese, and Arabic.

### Finding Your Fonts

Fonts are stored in the Fonts control panel of Windows. (Type "fonts" in the Start menu search box or click the Start button – Control Panel — Fonts.) Thumbnails of the fonts currently available on your computer are grouped alphabetically. The fonts that are installed depend on the languages which are enabled. My font list, for example, shows only English fonts. Double-clicking a font thumbnail reveals the font in the sentence, "The quick brown fox jumps over the lazy dog," followed by the numbers "1234567890" repeated in different sizes. Fonts are organized by families, which include various sizes and styles like regular, italic, condensed, and narrow.

Windows 7 added forty-eight new fonts to the list, many in lesser known languages. Office includes custom fonts with

> each new release. If you purchased Office 2007 or 2010, you noticed right away the new default fonts: *Cambria* for headings and *Calibri* for the body of a document. According to Microsoft, the most popular five fonts in their products are *Gill Sans, Calibri, Arial, Curlz MT*, and *Times New Roman*.

### Changing the Default Font

With little effort, you can change the font that is standard in an Office program. On the Home tab in Word 2007 or 2010, click the small arrow in the bottom right corner of the Font group to open the Font dialog box. Select a font name, style, and size, and then click, "Set as Default" — OK.

#### Getting a New Font from the Internet

You can also search the Internet to find new fonts, some offered for a price and some free. These can be downloaded and installed to the Fonts control panel, where they will be available to any program on your computer which uses text. My new fonts can be used not only in MS Office programs, but also in Photoshop Elements and PrintMaster, as well as others where text is needed.

I wanted to send a homemade Valentine greeting card to my daughter using a font that had that theme. Searching with Google offered me many websites that had free custom fonts for download. I knew that any free download has the possibility of containing bugs or malware. So I researched a bit more and decided to focus on three of the many reputable free font sites: *1001freefonts.com*, *dafont.com*, and *fontspace.com*. I searched the Valentine category in *dafont.com*, found a font I liked, clicked the Download button and then the Save button twice, which scanned the setup file for viruses and saved it in my Downloads folder. Then I opened my Downloads folder (Start – Nancy – Downloads), opened the new font setup file, and clicked Install. The process was automatic and quick. I closed all open windows, opened Word, and scrolled down the font list to my new font, called *MC Sweetie Hearts*. Using it, I designed a simple greeting card which I printed and mailed.

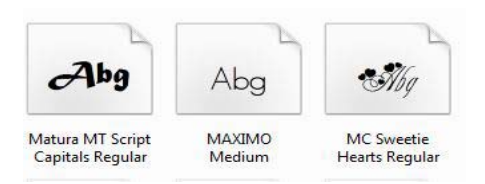

CAUTIONS: If you create a product with a downloaded custom font and send it digitally, such as an email attachment, the person won't be able to view the font if he doesn't also have it installed. Instead, the text will revert back to the default font of the program that opens the attachment. If you want to delete a font from my computer, locate it in the Font control panel, right click it, and click Delete. A warning: deletions are permanent.

### Using Fonts Creatively

Exploring the fonts on your computer is fun and will probably make you want to make better use of them. For instance, open a wordprocessing program like Word and scroll down the font name list on the Home tab to the three fonts called Wingdings. They are "Dingbats"; that is, fonts where text characters have been replaced by pictures and symbols. You can't use Wingdings to write a contract, but you might find an occasion to include a telephone, pair of scissors or arrow in the body of a letter.

Even if you don't download any new fonts or include Wingdings in your documents, you can still use fonts creatively. Paying attention to how professionals use text in magazines and web pages can give you ideas for creative font use. For example, you can select the first letter of the first word in a paragraph and make it a different font in a larger size for a dramatic effect. While it isn't a good idea to use too many fonts in one document, combining a couple gives interest to the text. You can make your fonts work for you.

**NANCY DEMARTE** *is a regular columnist (Office Talk), Sarasota PCUG, Florida. She can be reached at* ndemarte (at) Verizon.net*.*

*This article appeared in the January 2013 issue, The Monitor (www.spcug.org), and is distributed for reprint by other user groups.*

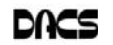

### **Special Interest Groups**

### SIG NOTES: June 2013

**Apple.** Focuses on all aspects of the Mac and iPhone **Contact:** Dave Mawdsley, linuxsig@dacs.org operating systems.

**Contact:** Richard Corzo (*macsig@dacs.org*).

Meets 2nd Monday, 7 p.m. at DACS Resource Center. **Next Meeting:** June 10

**Digital Imaging.** All about digital cameras, retouching, and printing using various programs.

**Contact:** Ken Graff at 203 648-9747 *(thedigitalwiz@gmail.com)*. Meets last Wednesday, 7 p.m.at the DACS Resource Center. **Next Meeting:** June 26

**Drupal.** Covers all things on Drupal, the open source content management system (CMS).

**Contact:** Jim Scheef (*jscheef@dacs.org*).

Meets on the second Thursday at 7:00 p.m. at the DACS Resource Center, or go to the DACS Community Forum (*http:/ /www.dacs.org/forum/*) within the Members only area.

**Next meeting:** June 13

**Jobs.** Networking and jobs search

**Contact:** Charles Bovaird, 203-792-7881 (*aam@ mags.net*). Go to DACS Community Forum (*http://forum.dacs.org for job listings*.

**Linux.** Helps in installing and maintaining the Linux operating system. Also of interest to Apple owners using OS X.

Meets 3rd Wednesday, 7:30 p.m. at the DACS Resource Center. **Next Meeting:** June 19

**Mobile Devices.** Focuses on smartphones, tablets, and e-readers of all makes and models.

**Contact:** Richard Corzo and Jim Scheef (*Mobilesig@dacs.org*) Meets 4<sup>th</sup> Thursday, 7 p.m. at the DACS Resource Center **Next Meeting:** June 27

**PC Maintenance.** Review of PC hardware and OpSys maintenance and use.

**Contact:** Charles Bovaird, 203-792-7881 (*aam@ mags.net*). Go to DACS Community Forum (http://forum.dacs.orgl.

**Server.** Explores Back Office server and client applications, including Win NT Servers and MS Outlook. SIG is on hiatus and presently merged into the Drupal SIG.

**Contact:** Jim Scheef (*jscheef@telemarrksys.com*), or go to the DACS Community Forum: *http://www.dacs.org/forum/,* within the Members-only area

**Web Design and DTP**. Learn about Adobe software for web, graphics and desktop publishing.

**Contact:** Annette van Ommeren (*avo@annagraphics.com*).

Meets 3rd Tuesday, 7-9 p.m. at the DACS Resource Center.

**Next Meeting:** June 18

### **SIG News & Events**

**Apple**. At the May meeting we started off with a question on the latest update to Little Snitch software firewall for the Mac. Now network profiles are supported so that firewall rules may be specific to a location. Some rules might only apply when you are away from your home network, for example.

Then we started a whole new topic for the Apple SIG. We're going to explore creating an app for the iPhone or iPad using Book 1 from the iOS App Development for Non-Programmers series by Kevin J. McNeish: *http://www. iosappsfornonprogrammers.com*. Book 1 is subtitled *Diving In,* and is available as an iBook for iPad or a Kindle e-book. Book 1 creates a prototype app without actually writing any Objective-C code to run the app. That comes later in Book 2.

We talked about how any app consists of an interface on the screen for the user to interact with, some control logic to determine what happens when the user interacts with the elements on the screen, and some data that represents the app's settings or current state. For instance a weather app might show the current conditions and a forecast for a selected location, the core logic would retrieve the weather data, and the app's data would store the current location and the user's units of temperature preference (Farenheit versus Celsius).

We covered the first three chapters of Book 1, which included downloading the XCode development environment for your Mac. We were able to create a new project in XCode where we will build our prototype app.

**Linux .**Tonight's complicated meeting included a presentation "Vulnerability Scanning with 'lynis'", a demonstration running lynis, a second presentation "Introducing 'htop'", a study of the capabilities of the application "Mikogo" (http:// www.mikogo.com/) along with the latency issues of simultaneous use of a USB video cam with Mikogo, and finally a short discussion about the possibilities of a DACS General Meeting presentation on converting a Windows XP computer to a Linux distribution such as Ubuntu.

#### **"Vulnerability Scanning with 'lynis'" (Is my computer configured properly?)**

First this evening was my LibreOffice Impress slide show used to describe the Linux utility "lynis". Lynis scans a computer or server for an extensive list of mistakes in settings that could result in security breaches in the system. (Using ClamAV, an anti-virus tool, or rootkithunter, a root kit scanning tool is not enough.) Lynis gives an extensive report card listing "Warn-

*SIG notes, Cont.on page 13*

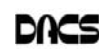

# **June 2013** Danbury Area Computer Society

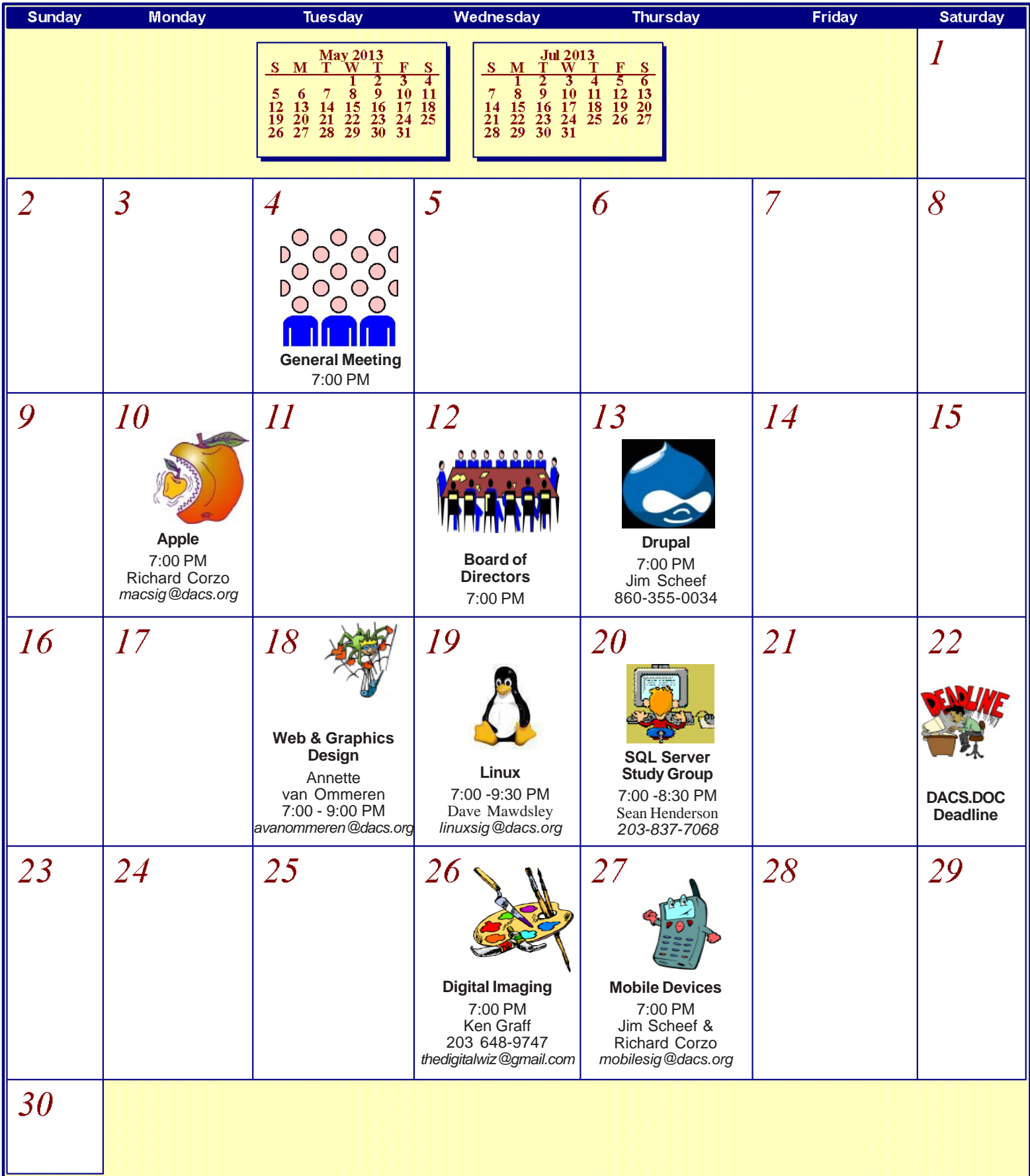

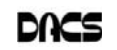

### **Computing Tools**

### Some worth-while utilities

*by Bruce Preston*

T THE MAY DACS GENERAL<br>Meeting a member requested a list<br>of 'useful' utilities. Here's my list, Meeting a member requested a list of 'useful' utilities. Here's my list, perhaps other members would like to contribute lists of things that they use. These are by no means the only programs I use, but are the ones that I use with some regularity.

Unless otherwise stated, these are freeware programs.

- **Apache OpenOffice** MS Office compatible for spreadsheets, documents, presentations, plus some other stuff. However the database is not at all like Microsoft Access. If you need a database this may not be for you.
- **Audacity** Very good for converting LPs to MP3s, can be used to clean up pops, hiss etc. as well.
- **Auslogic Disk Defragger** Does a better job than the one in Windows.

**AusLogic Duplicate File Finder** - true duplicates, i.e. same file but in different folders.

**Anti-virus software** - Getting into a discussion as to what is the best anti-virus product, commercial or free is

similar to discussing religion or politics. Having said that, here are two very popular and well-respected freeware anti-virus packages.

#### *Avast! Home Free Edition AVG Free Edition*

- **Awesome Duplicate Photo Finder** Very interesting in that it can find duplicates where they have been cropped or resized. Just be patient!
- **Calibre** An e-book reader and manager, RSS reader, etc. that also can convert between e-Book formats.
- **CCleaner** A well know utility for cleaning c\*\*\* from machines.
- **Colasoft MAC Address Scanner** Useful if you work with setting up networks, printers etc.
- **CPUID PCwizard 2012** Generates more detail about your hardware and software than you can possibly ever use.
- **CutePDF Writer** A virtual printer that creates PDFs. If you can print it from an application, you can create a PDF.
- **DeepBurner** A free, no-frills CD/DVD burner.
- **Dropbox** A way to safely share files with others using cloud storage.
- **EASEUS Backup Workstation** (fee) This

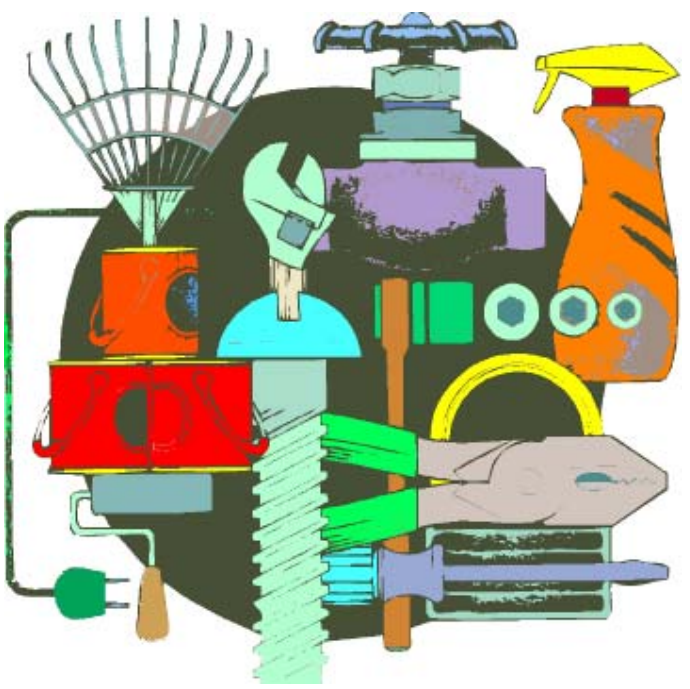

is more powerful than their consumer TO DO backup.

- **EASEUS Data Recovery** Has recovered data from a drive that Windows couldn't even 'see'. Free trial version has limit on how many files it will recover. Use it to see if you have a chance to recover full drive etc. with paid version.
- **EASEUS Partition Manager** This is very straight forward, easy to use.
- **EASEUS Partition Manager Pro** (fee) This has additional capabilities, such as various Linux formats.
- **EASEUS ToDo Backup** A very basic backup utility.
- **Filezilla** A very easy to use ftp file transfer protocol.
- **Firefox** many prefer it over Internet Explorer.

**FotoSketcher** - interesting effects such as

pencil on canvas.

- **GhostScript** A processor that interprets the PostScript language - used for very elaborate text and graphics, this is the language behind PDF files.
- **GhostView** A PostScript processor which may be used to view PostScript files on your screen, or PDF files. It is very useful if you are interested in the PostScript language as it diagnoses errors. Requires GhostScript.
- **Google Drive** Used to automatically synchronize files between devices via intermediate cloud storage.
	- **GParted Live CD** More powerful than the simple partition manager(s) found in most operating systems.

**ImgBurn** - Create an image file from individual files, or burn the ISO file to CD or DVD media.

**Ipswitch WSftp PRO** - (fee) This is a scriptable, schedulable, and intelligent ftp - it can synchronize local and remote site, or two remote sites, etc.

**IrfanView** - A very small, lightweight, and fast image viewer that lets you work on the image at a macro level, i.e. crop, resize, compress, convert between many image formats. Note that this is most definitely not an image editor program such a Photo Elements etc.

**iTunes** - if you have an Apple device, or are into playing music files, etc. you essentially must have this.

**KillDisk Free** - Use this to really clean a hard disk such as you might do before discarding or donating a computer. It makes multiple passes of rewriting binary 0s and 1s thus wiping out existing data.

- **Kindle for PC** Lets you read Amazon's ebooks on a PC.
- **LogMeIn (Central)** This is remote control of machines, remote may be un-attended. The fee-based subscription version can handle more machines than LogMeIn Free.
- **Magic Jelly Bean Keyfinder** Use this to recover the product installation key for software.
- **Mailwasher Pro 2012** (fee) This examines mailbox, identifies SPAM etc. and gives you a mechanism whereby you may manually or automatically delete it before it reaches your computer. Free version has fewer features.

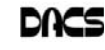

- **MalwareBytes Anti-Malware Free edition** - on demand malware identification and removal. Reach for this first if you think your computer has been compromised. The "Pro" version (fee) is a real-time scanner, recommended if you are exposed to many questionable or unsafe sources. (Example: You receive a lot of e-mail attachments as part of your business operations).
- **Mikogo Screencasting / webinar package** - free for non-commercial use. DACS uses it for holding virtual meetings. Also useful if you assist others (family, friends etc.) with computer problems/training etc. The remote machine must be attended (unlike LogMeIn) and it does not stay resident. Once a session is established, anyone may be presenter, and anyone may take control – with permission, of course!
- **MP3tag** Use this to edit the meta data (tags) in MP3 files.
- **Microsoft Management Studio Express** A great programming environment for working with Microsoft SQL Server databases, write queries, stored procedures, etc.
- **Microsoft SQL Server Express** This is the free implementation suitable for small installations, development etc.
- **Microsoft Visual Studio Express** This is the free development environment for various Microsoft supported languages: ANSI C, C++, C#, VB etc. Great if you want to learn some of the most powerful computer languages in use today.
- **NCH Debut Video Capture** capture/create .AVI files, convert format etc.
- **Neo Free Hex Editor** This is a GUI to replace the old DOS DEBUG and then some.
- **Overdrive Media Console** Connecticut libraries that participate in Bibliomation use this for accessing downloadable books etc.
- **Recuva** A great file recovery (un-erase) program. It usually even works if you have emptied the recycle bin. Just be sure that you install it before you need it – for if you install it after you delete or damage a file, the installation may make use of space where your lost file previously resided. In that case you won't be able to restore the file.
- **RevoUninstaller** This really uninstalls an application, including the stuff that the package's uninstaller leaves behind. The left behind stuff can sometimes prevent re-installing properly, or cause bad side effects.
- **Serif PagePlus X6** (fee) a desktop publishing application that is very powerful and intuitive to use. The "SE" edition is a subset and free - try before you buy. Note: If you upgrade from the SE edition, you get a discount on the paid version.
- **Skype** A very popular VoIP (Voice over Internet Protocol) that provides voice, video chat, etc. Skype-to-Skype calls are free, Skype to wired or cell phone calls have an associated fee that often costs less than other methods.
- **Soluto** This is a PC maintenance mechanism that senses available updates for products (such as non-Windows or Office update,) boot analysis with crowd sourced information etc. It provides centralized control of multiple machines. This is a very interesting free product for home use.

**TweetDeck** - Provides twitter client for PC.

- **VLC Video Player** This is capable of playing many video formats, stuff that MS Media Player or QuickTime etc. don't do.
- **VMware Player** Create a virtual machine (VM) that runs "inside" your current machine as a ""guest". This lets you experiment with different operating systems. A classic use is to host an older version of an operating system so that you can run programs (such as games) that won't run on current platforms.
- **WinZIP Pro** (fee) This is an excellent fullfeature data compaction/archiving/extracting utility.
- A few last comments:
- When you install a freeware/shareware/ open source application, be sure to use

the CUSTOM install option, and read it carefully.

- Deselect everything other than the primary product. For example, never allow the installation of browser helper objects (also known as Toolbars) even though they claim to "enhance the web browsing experience."
- Be sure that you do not allow the package to change your browser's default home page.
- If the download requires that you make use of a 3rd party "download manager" it is recommended that you find another source, as they often install lots of unwanted stuff and/or what may very well be spyware.
- Having said that, don't let me scare you off - there is a lot of really good freeware or inexpensive software out there. If in doubt - Ask DACS

### Membership has its Privileges!

Become a member and support DACS. Each member has access to the Community Forum, where they can post questions, the online newsletter in PDF form, group related news via email, SIG meetings, online forums, and any group-only related events, promotions, or activities. There is also an option to receive a mailed newsletter. For information on how to join DACS, go to *http:// www.dacs.org/aboutdacs/ joining.htm*.

### Edward C. Heere (1945-2013)

Ed Heere, a long-time member and fellow prime mover of DACS, passed away on May 16 after a long

struggle with cancer.

Ed joined the computer revolution in the 1980s, when he left a career in photo marketing to start AMSYS Computer in Ridgefield, CT, an enterprise assembling desktop PCs. Joining DACS early on, he became a fertile source of

inside knowledge and technical advice on the computer industry. In addition to putting a PC in the home offices of many of our members, he became a frequent contributer to DACS.DOC, an active SIG host and a popular presenter and answer guy at general meetings. He also served

for several years as chairman of our board.

In 2003, as the personal computer business became more consolidated, Ed formed a new company, CoActiv Medical in Ridgefield, CT, which develops, markets, installs and services digital radiography software and systems to the health care

service industry. Although consumed by the pressures of this new enterprise, he remained accessible to DACS as a presenter and adviser. We will all miss him very much.

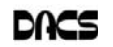

### **Musings**

### Living in the Past? Computing in a Software Museum

*by John Davey,*

I T WAS AT A RECENT meeting of my computer user group that it hit me - I do my computing in a museum.

It's not my hardware. My printers from several presidential administrations ago, and parts from 286 and 386 laptops, have all been delivered to the local recycler. Ditto that 19-inch CRT monster. (Though I did keep the Leading Edge Model D that started me off - you never know when you will need a fallback.)

### **No, I'm talking about software**

It was at the PHP session. The topic was email, and the session leader was talking about scripting an HTML email message. He threw in the suggestion to include a fallback version in case a subscriber was using an email client that did not display HTML. It was as if he was talking about writing a webpage for someone who might be using Netscape Navigator 4 -- but I actually use an email program that does not display HTML pages, at least not with my setup. Not surprisingly, I was the only one in the group. And that got me thinking about how many software relics that I use at home, and even at work, and that I actually reinstall every time I buy a new computer.

### **Mail from Another Era**

The email client goes back to the '90s. Java was a hot new platform, and OS/2 was competing with Windows as a PC operating system (that's a whole 'nother story). A developer built an email client in Java so that it could run on any operating system. It was called JStreet Mailer, and it was perfect for people like me who dual booted between OS's. I made it my email program.

As good an idea as it was, it did not take off. The developer ceased working on the mailer, but he was generous enough to release the source to some volunteer coders. They maintained it for a while as Polarbar Mailer. The last update was somewhere around 2003.

It is a very well thought out program, but needless to say, the feature set is behind the times. And frankly, under Windows 7, it freezes up regularly. I still use it every day, though. At this point, I have so many addresses and folders of saved emails that the task of migrating to a new program is too daunting to consider.

My database program is even older. Back in the DOS days, when Lotus was its own company, they developed the 1-2- 3 spreadsheet. When the transition to Windows came along, they purchased a great word processor called Ami Pro and renamed it Word Pro. And they purchased a database program called Approach. It was a relational DB, not flat file, and it was a good one. They put these together with some other programs and marketed the package as SmartSuite. They had both OS/ 2 and Windows versions, so this one was also perfect for dual booting.

New Data, Old Base

Then came Microsoft Office -- enough said. The last version of SmartSuite was released around 2002. I bought that update for about \$35 from a vendor at a computer show. Approach itself was worth many times that amount. I used it to learn how to design and build databases. I did one for my passwords and another for our user group's attendance sheets, and I still use them both. The program may be behind the times, but it works, so I hang in there - again, it's too much of an effort to move.

#### **A Pre-App App**

Then there is my address book. I had forgotten this one until I went to do my Christmas cards.

I had a Palm III that I bought used from a guy back when Palm was the thing. It came with a nice desktop application that synched with the Palm and made it easy to enter information in either place. (You could also beam information between devices remember that? The original Near Field Communications.) The Palm itself has long been retired, but there were so many contacts in that desktop program, it was easier just to leave them there. So every December, I crank up the Palm Desktop program to retrieve my old addresses for the holidays.

### **From the Days of DOS**

I go even farther back with my diary program. It's not even a Windows application. Lotus again comes into play. The story is that Mitch Kapor, the mind behind 1-2-3, had a habit of keeping notes on slips of paper. Looking for a way to organize information the way spreadsheets organized numbers, he had Lotus develop a personal information manager called Agenda - running in DOS.

Agenda was my kind of program. It was a free-form database with calendaring functions and organization on the fly. I could create projects, enter notes, set up due dates, and track completions. I bought the first version from an online auction for a Boston PBS station, back when I used CompuServe for access -- pre-internet of course. (I bought a 2400 bps modem at that same auction to upgrade from a 1200 model.) The second version of Agenda came out in 1992, and that was the end of development. When Lotus developed SmartSuite for Windows, it bought an organizer called -- yup -- Organizer. It just wasn't the same.

For whatever reason, I can't find a program that works my way as Agenda does. These days I have to run it in DOSBox. People coming by my desk want to know what website I am using or whether the program would work for them. I just tell them to find something else. It's too much to explain.

### **A Pioneer's Second Act**

The last example is not as ancient, but I have never heard of anyone else using it. In the early days of PC's, before Lotus 1-2-3, there was VisiCalc, a prototypical spreadsheet designed by Dan Bricklin. It was one of the foundations of the desktop computer revolution. Years after VisiCalc, Dan developed ListGarden, an application that lets web designers convert website entries into RSS feeds. I found it because I was looking for exactly that type of utility, and it was literally the only one that I could find. I have been using it for years, and I know that it is time to move to a CMS that will handle news feeds, but here again, there is a lot of work to make that transition. It's on my to-do list. But for now, ListGarden does the job, and I appreciate it being available. I have searched in vain to find anyone else using it, so I guess I am a leftover.

All of this is not to say that I don't keep up with new things. I'm writing this article on a dual-monitor system using Office 10 and saving the document to Dropbox. I keep notes these days in OneNote. And I am learning Access for my database management.

But the old software still works well enough for now. So I'll hang onto Agenda for now -- and wait for the next version.

*This article is distributed for reprint by user groups.*

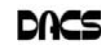

**JOHN DAVEY** *is workshop leader, Cascading Style Sheets Workshop at the Philadelphia Area Computer Society;* www.pacsnet.org; mail (at) jadavey.net*.*

ings" that should be attended to right away, and "Suggestions" that might point to other issues of lesser importance. What's nice about the utility is that the results are put into log files that can be examined repeatedly after lynis has completed its run. (This presentation can be downloaded from http:// madmod.com/lynis.odp and run if you're using LibreOffice or OpenOffice. [odp: open document presentation])

Lynis was then run on my laptop and it flagged a few warnings about vulnerabilities that I would have to fix. I chose to fix an issue about secure shell (SSH) that concerned allowing root access. The fix involved an SSH configuration change from "AllowRootAccess yes" to "AllowRootAccess no" followed by a restart of the Linux SSH utility. If later I were to run lynis again, the root access issue would be graded "OK" with the remaining warnings still shown.

### **"Introducing 'htop'" (What esources are running on my computer and how is the computer coping?)**

Next, Jim Ritterbusch presented "Introducing 'htop'". Htop is another Linux utility that is a gem of a replacement for the standard 'top' utility. 'Top' allows the user to see the running applications, processes, memory usage, disk usage, priorities, uptime, etc. for the purpose of either killing an application hogging resources or to see the general performance of a system running numerous services and applications. (Windows users are probably familiar with the "three finger salute" of Ctrl+Alt+Delete which brings up a "Windows Task Manager".) While 'top' gets the job done and is widely used, it's nowhere near as flexible as the utility 'htop'. 'top' can be be started with various options controlling the display, but it lacks the ability to look at trees

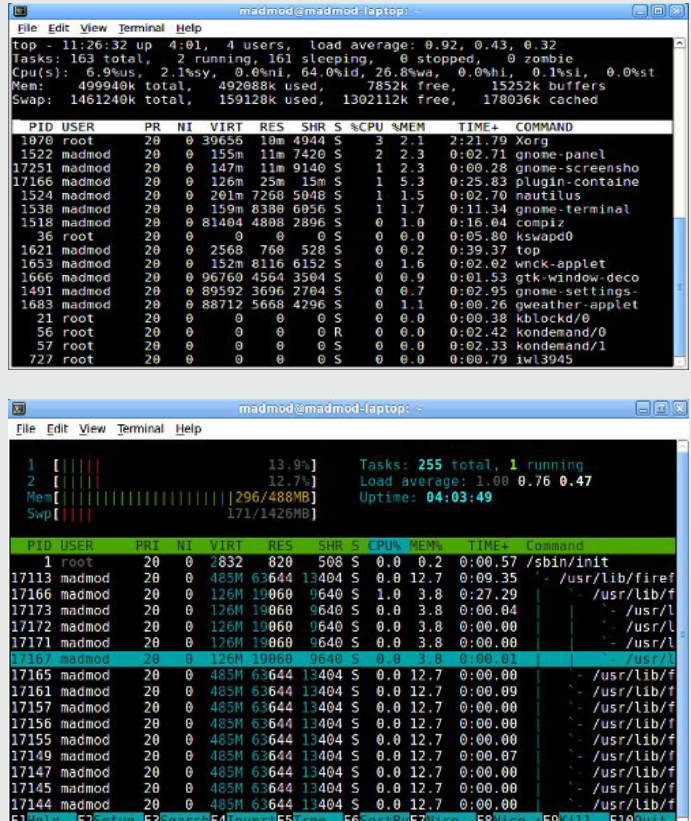

*SIG Notes, Cont. from page 8* and the performance of the separate processor cores of the computer. 'top' allows for keyboard control, but 'htop' allows for mouse control as well. 'htop' allows for display changes and other options from a list at the bottom of the display.

> From the point of view of server administration, 'htop' is thus preferred over 'top' as a way to manage resources of a server. In particular, close study of those processes connected with, say, a webserver or database server sharing the same physical computer, could be made easier, e.g. looking for memory or CPU choke points, or unnecessary services.

### **Using Mikogo (a remote video sharing tool)**

Bruce Preston attended our meeting remotely by use of the application Mikogo on his Windows laptop and my Ubuntu laptop. Mikogo, which works on Windows, Apple and Linux platforms, allows the session leader's computer screen to be copied to the remote user's computer screen. My computer was connected to the presentation projector, so that the presentation could be seen by everyone attending our SIG. Simultaneous use of Skype allows for audio participation as well. With Mikogo and the audio of Skype, remote attendees can fully enjoy the SIG meeting but without seeing the participants. Mikogo, while free for simple use, has a paid version with extra features.

Additionally, we tried to use a USB video cam with the Linux utility "Cheese Webcam Booth" on my computer to allow for Bruce to see our meeting room and other attendees as well, but we discovered that latency issues made for unacceptably long delays, with page imaging caused by network slowness and other things slowing up the two computers. Perhaps an improved method of using the USB video cam can be found for future meetings.

### **DACS General Meeting Topic Discussion**

Last this evening, Bruce brought up the possibility of a DACS General Meeting topic on the repurposing of old non-working Windows XP computers to free Linux distributions such as Ubuntu, Fedora or Linux Mint. Since the distribution install process takes quite a while and it usually needs to get updates from the Internet, it was thought that a PowerPoint-like slide show with perhaps a video of a previous distribution install might be useful and interesting. Also considered was the acceptability of using 6+ year-old hard disk drives of the Windows XP machine for the new Linux distribution, thus attempting to extend a worn drive's useful life still more years. As an alternative, I recommended replacing the old hard disk drive with a new one before attempting a distribution installation on an old computer.

### **Next Linux SIG Meeting**

The June 19th meeting topics will include: "Infrared Communication with the Arduino Uno" and continued discussion about using the Raspberry Pi to run weather station components.

If these items connect with your interests, join us at our next meeting in the DACS Resource Center of Ives Manor. Bring your laptop, Arduino or Raspberry Pi and show us a thing or two. Our meetings are for the beginner, intermediate or advanced user, so topics vary considerably depending upon the needs of the attendees.

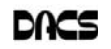

### **Ask DACS**

### May 2013

*Moderated and reported by Jim Scheef*

WE WELCOME QUESTIONS FROM the floor at the start of our General<br>Meetings. The role of moderator is to try to guide the discussion to a likely<br>solution to the problem.In addition, members who are not able to attend the<br>Gene Meetings. The role of moderator is to try to guide the discussion to a likely General meeting may submit questions to *askdacs@dacs.org*. We will ask the question for you and post the reply in *dacs.doc* and on *dacs.org*. Please provide as much information as possible, since we can't probe during the session.

- *Q Using the most recent Firefox update (20.0.1 at the time of the meeting) the cookies set by Yahoo Mail do not appear in the Cookies Window. I run Firefox with the Cookies Window open so I can see cookies as they are set and remove them. The cookie window is found on the Privacy tab of Firefox Options.*
- A No one had any idea why the new Firefox version would change cookie handling behavior to exclude Yahoo Mail. Firefox has several options to manage cookies automatically. One option is to set Firefox to delete all or some browsing history at the end of the session, when Firefox is closed. Another possibility is to run Firefox in "private browsing mode" at all times. No one was sure if this will block all cookies during a session, but a little testing would determine what happens. Last, Firefox has a facility to specify which sites are allowed to or blocked from setting cookies. Presumably this would allow overriding a default of blocking all or allowing all cookies. Caveat: Blocking cookies, even third-party cookies, affects website behavior. As we researched this at the meeting,

### *Q – How can I preserve my Firefox bookmarks if I want to uninstall and then reinstall Firefox?*

A – Bookmarks are stored in your profile. The user friendly way would be to export the bookmarks using the export facility in the Firefox Library. In the Bookmarks menu click on either "Show all bookmarks…" or "Unsorted Bookmarks" to open a window called "Library." Look for the 'Import and Backup' menu and select 'Export Bookmarks to HTML…' or 'Backup….'

The more inclusive method is to copy your entire profile which is stored in two parts. In Vista and Win7 it is in C:\Users\<userid>\AppData\Roaming\ (this is the important part) and C:\Users\<userid>\AppData\Local\. In both locations copy the "Mozilla" folder with the contents. In XP the profile is in "C:\Documents and Settings\<userid> \Local Settings\Application Data\ Mozilla and "C:\Documents and Settings  $\langle$  < userid >  $\langle$  L o c al Settings\Application Data\Mozilla". After reinstalling Firefox, replace the "new" profile folders with your backups. Naturally if there were problems in your old profile, those problems may well be restored along with the rest of the profile. If Firefox was seriously screwed up (for instance, would only start in safe mode), then it may be safer to restore a separate backup of just your bookmarks. Your Firefox profile includes any settings for installed add-ons, but not the actual add-ons. After reinstalling Firefox, reinstall all your add-ons and then replace the profile folders. Caveat: Several of the folders in these paths are hidden, so this will be much easier if you change the setting to show hidden files and folders in Folder Settings.

#### *Q – The program "jucheck.exe" keeps popping up on my computer. Currently it's popping up about once an hour. How do I make it stop?*

A – Oracle, the company that supplies Java, calls this program the "Java Auto Updater". It is installed on your computer when you install the Java Runtime Engine which is required to run any program written in Java. Once installed, it runs in the background and periodically checks to see if a newer version of Java is available. If a newer version is available, the program displays a message on your screen to this effect. The easiest way to make it stop is to install the new Java update the program is desperately calling to

your attention. If you do not need Java, the runtime and the updater can be safely uninstalled using Programs and Features (Vista/Win7) or Add-Remove Programs (XP) in Control Panel. This method is entirely adequate most of the time. A member recommended using the free version of Revo Uninstaller (*www.revouninstaller.com*) which claims to do a more thorough job of removing all traces of a program. Revo Pro costs \$39.25 for one computer. The free version has fewer features.

- *Q I use AT&T DSL and received a notice that I would be upgraded to AT&T Uverse internet service at no additional cost and AT&T will provide a new device to replace the old DSL modem. Furthermore, this change is not optional, the old DSL service will be discontinued in my area. Has anyone upgraded to Uverse Internet? Were there any issues? Can I still use my present router?*
- A No one at the meeting had received such a notice and no one was using the Uverse Internet service. I related my experience installing Uverse for a client. This was a business location and they needed a static IP address at that time. The premise device supplied by AT&T was a Motorola NVG510. I don't know if this is the same device that AT&T supplies for home use but it does not have the flexibility required in a "business-grade" device. The customer is using many "cloud services" so we elected for the highest available speed of 30Mbps. This speed proved to be faster than their Netgear router so we had to replace the router as well. My testing indicated that Uverse delivered the rated speed. In a "normal" home situation with a dynamic IP address, many of the issues I encountered will not exist. As to using the current router, it should be possible but not necessary. If you assign the new device the same Wi-Fi SSID and encryption settings, your network devices should not know the difference. For those who have this opportunity, I would go for it.

### *Q – I have my address book in Google Contacts. Is there a way to access these contacts without opening Gmail first?*

A – Yes, just open "google.com/contacts" in your browser. You will be prompted to log into your Google account, if you

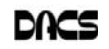

have not already done so. Create a **Directors' Notes**, Cont. from page 3 shortcut, favorite or bookmark to speed the process even more. If you are happy using Gmail and Google Contacts in your browser, then there is no need to change anything, as your email and contacts are available from any computer. Some of us prefer to use an email client program, like Outlook, Thunderbird, Windows Mail, etc. These programs can then manage your contacts in their "address book". With Microsoft Outlook you can leave everything in Google as it is and set up Outlook to synchronize your email (using IMAP), contacts and calendar in Outlook. This would be the "cake and eat it too" solution.

### *Q – Where can I find a class on how to use the latest Windows?*

A – The Microsoft Store offers free workshops on using Microsoft products. There is a schedule for the Danbury store at tinyurl.com/oaavx6f. Many adult education programs offer classes in using Windows. You would need to check to be sure they are teaching Windows 8. There are tutorials on the web; check the Microsoft website. Lynda.com (the program topic at the April general meeting) has 13 courses in using Windows 8. The DACS Mobile Devices SIG (dacs.org/sigroups/ mobiledevices.htm) has expanded to include Windows 8; the SIG meets on the fourth Thursday each month. I bought David Pogue's book, *Windows 8, the missing manual* (O'Reilly, 900 pages) which is excellent. A member mentioned Windows Secrets (windowssecrets.com) which is a subscription newsletter service. The website has some free information. *Smart Computing Magazine* (www.smartcomputing.com) is still available and currently features Windows 8. At the meeting I did a search for "need to know Windows 8" and found many good resources.

[**Disclaimer**: Ask DACS questions come from members by email or from the audience attending the general meeting. Answers are suggestions offered by meeting attendees and represent a consensus of those responding. DACS offers no warranty as to the correctness of the answers and anyone following these suggestions or answers does so at their own risk. In other words, we could be totally wrong!

° Do a tour of Windows Live Suite: Photo Gallery, Movie Maker, Mail, Writer (blogs) etc.

#### 2. Open positions

• Need a new APCUG representative to replace Patrick Libert, primarily to post to the APCUG website, field questions, receive quarterly postings, etc. Bill Saturno volunteered to look into APCUG, but I wasn't able to find credentials yet for logging in.

• Jim is now our liaison with TechSoup-the fulfillment operation used by many software vendors for distribution to non-profits. The TechSoup function is to receive distributions of product announcements and distribute to the Board. This person would also be responsible for placing orders. Jim has re-verified our 501(c)(3) status.

- 3. We'll be including Windows 8 in the Mobile Devices SIG. It was announced at the May General Meeting.
- 4. To help launch the Innovation Center and Hackerspace, the City of Danbury is hosting the Danbury Mad Hacker Social Media Conference and the Danbury Mini Maker Faire. Mike Kaltschnee has invited us to have a booth at the Maker Faire from 10 a.m. to 5 p.m. on Saturday, June 8, and we have accepted the offer. What should go into the booth? Something that isn't static? Something "Maker-ish" whatever that is? Example: Make a DVR with a Linux box? Richard contacted Dave Mawdsley but he says he currently is too busy. Locations are to be distributed - tents on the city center green, band shell, etc. Discussion of what we would present/display followed. We can use some existing posters; perhaps demonstrate Raspberry Pi, Ardolino, etc. Slideshow running? AskDACS table? Some simple "write a little program" demos - "Hello World!" in various languages such as C, VB, PHP, etc. Jim pointed out that we currently don't have any SIGs that teach programming. Jim, Bruce, Andy, Dave and Richard all said they could spend some time in the booth. Schedule (on the hour?) a 10-minute thing on how to remove spyware or virus. On the half hour (say) speak to data backup strategies, cloud backup, etc. After much discussion we agreed upon:
	- Posters to attract attention

• Live "AskDACS" for individual problems - perhaps 4 minute max.

• Windows 8 available for introductory demonstrations

• Hourly brief (10 minute max?) discussion of preventing/removing virus/ malware etc.

 Follow up Skype conference Wed. May 22nd.

- 5. Separately Tom Carruthers asked us to participate in the Mad Hacker Conference June 8 in downtown Danbury. Sean H. and Andy Woodruff are willing to do a music workshop, possibly in two sessions, one introductory and the second more advanced. Tom is no longer involved with the conference and has been replaced by Beth Haddad from New Jersey who has somewhat indicated that she will be using 'her own people. Andy has not gotten responses to e-mails - if nothing happens within a few days we will bow out as he and Sean need to get started, it can't be done at the last-minute.
- 6. Since we didn't elect a new president last month, we want to be on the lookout for a new board member with "presidential potential."
- 7. From Charlie: We have received a request to update our telephone contacts for the security system at the resource center. Board members have the listing, but we have decided to not make it public for privacy reasons.

### New Business

- 1. Charlie reported new printing costs. How much of a change is this compared to the past? We have reduced the number of printed copies due to electronic distribution and fewer copies distributed to non-members.
- 2. Do we need to do something to verify that SIG participants are still members? Decided that SIG leaders should get a membership list with expiration date, and privately check membership status. If someone is lapsed then notify membership who will correspond privately. We don't want to embarrass SIG attendees during a meeting. SIG leaders should remind attendees that SIG attendance is for members in good standing. We should also add that renewal post card should mention that membership is a requirement for SIG participation.

Adjourned at 9:25

— *Bruce Preston*

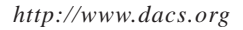

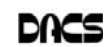

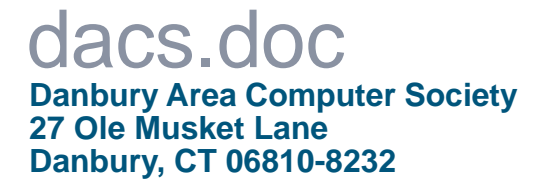

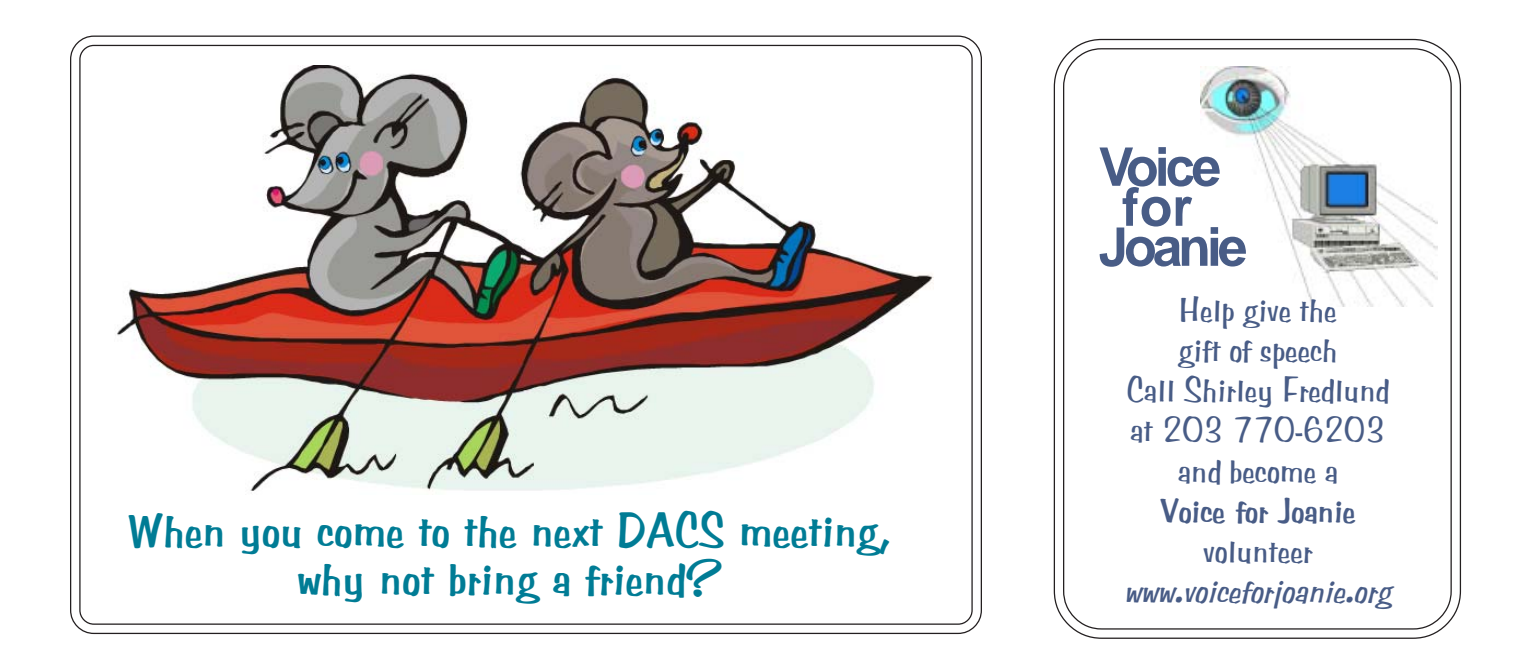

# **Future Events:**

## **June**

Jennifer M. Scott **Twitter** 

# July

Bruce Preston PagePlus X6 Desktop Publishing

# August

Microsoft Office 2013

# September

Organizing, Editing & Sharing Photos